## **Manual de instalacion de netbeans**

## **Nombre:** Montiel Martinez Luis Javier **no. Prebe:** 8

→Iniciamos con la descarga del script para la instalacion desde la pagina principal

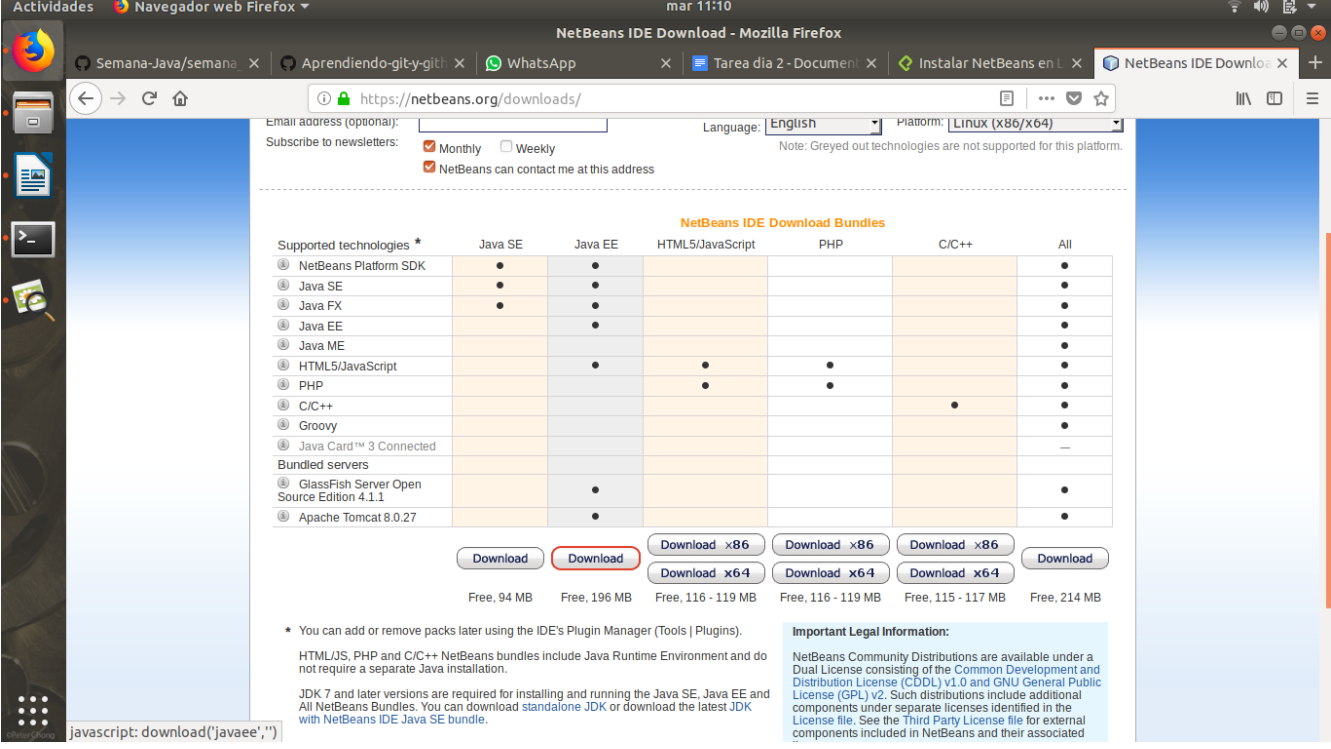

NOTA: Revisar si se tiene instalado el JDK, ya que si no el instalador no se ejecutara

→Ya descargado solamente hay que acceder a la carpeta descargas y, en caso de que el archivo netbeans-8-2… .sh no tenga permisos de ejecucion darselos con chmod 775 netbeans-8-2… .sh y ejecutarlo como se muestra en pantalla

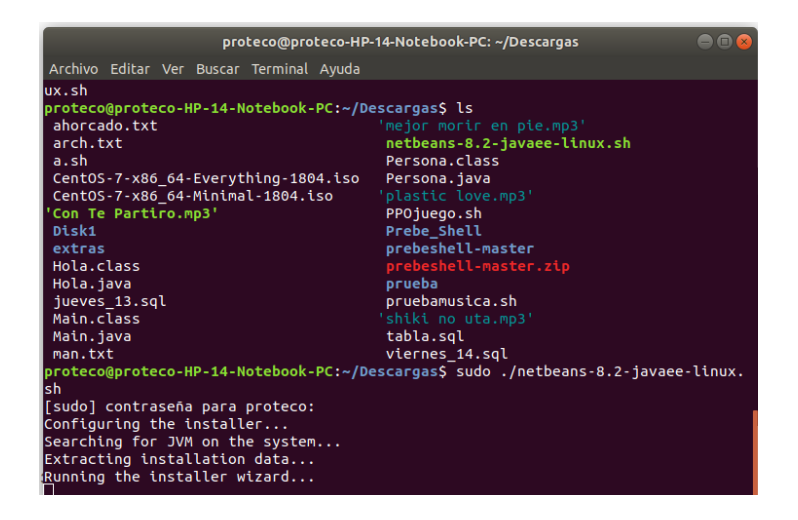

→Se debn de mostrar la siguiente pantalla

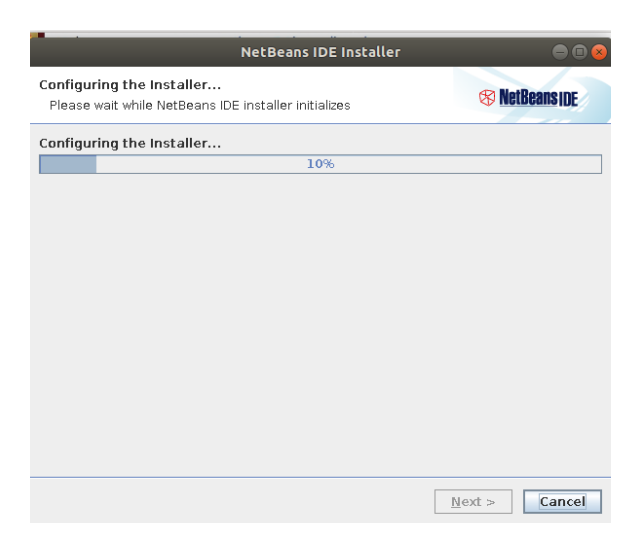

 $\rightarrow$  En la proxima ventana desmarcamos todo y presionamos siguinete

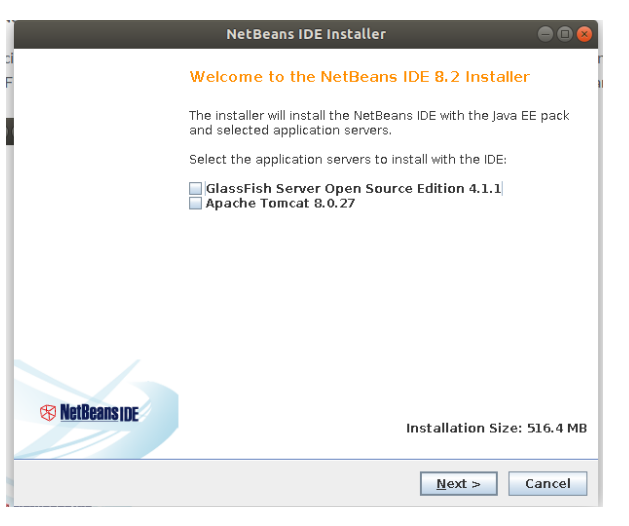

→Aceptamos los terminos de licencia y siguiente

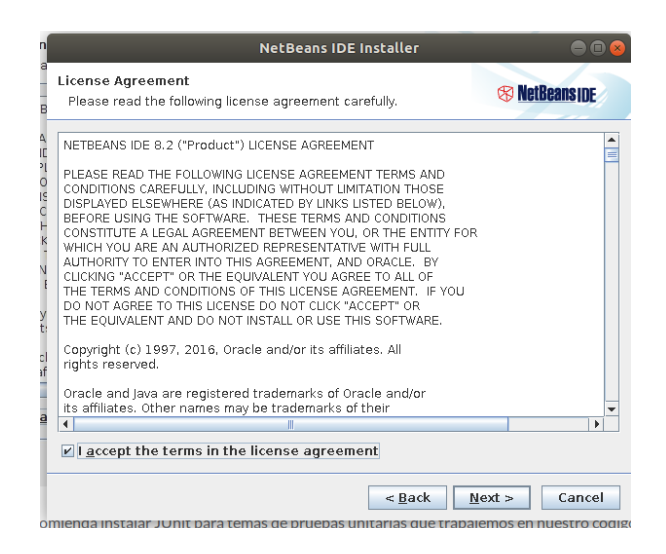

→En esta seccion es posible que este de manera automatica la carpeta de ubicación con el JKD, en caso contrario especificarlo de la siguinte forma y pesionamos next

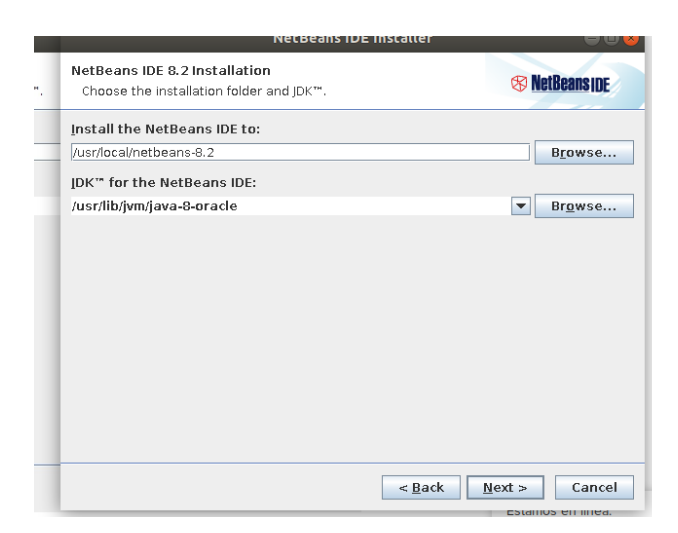

→Marcamos la casilla y next

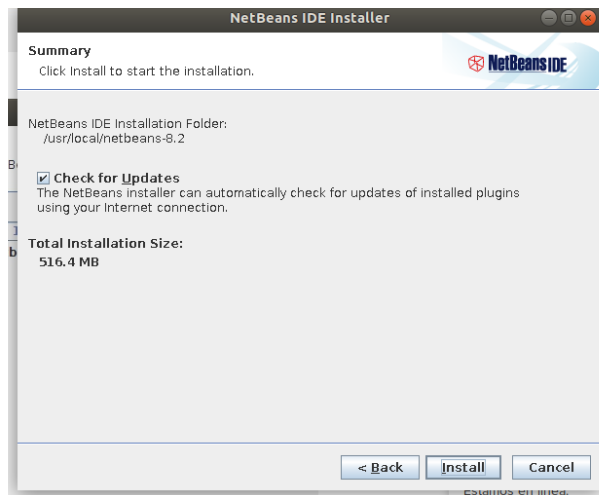

→Esperamos que se termina la barra de avance

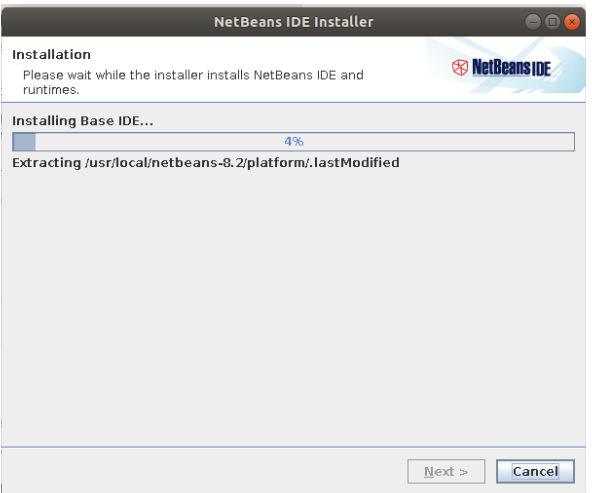

## Presionamos finish para concluir la instalacion

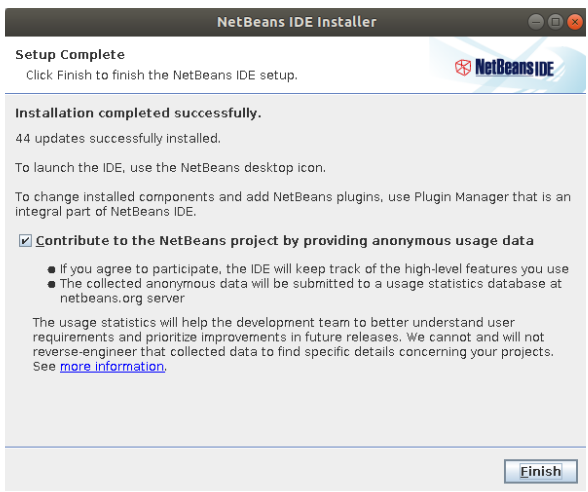